**AutoCAD Crack With Registration Code Free Download For PC**

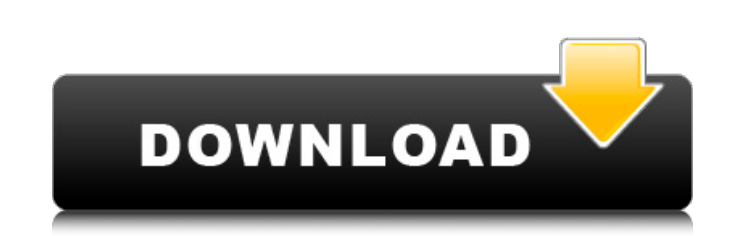

History AutoCAD was originally developed in 1982 by Digital Computer Systems (DCS), and it was originally called MicroDraw. In 1985, DCS spun off its computer-aided design (CAD) division, and renamed it Autodesk Inc. The new Autodesk Inc. set up a new CAD engineering team to develop a Windows version of AutoCAD. When Autodesk Inc. released AutoCAD in 1987, it was the first Windows-based CAD program. Since then, Autodesk has released several major AutoCAD releases, including AutoCAD 2000 in 1998, AutoCAD LT in 2003, AutoCAD 2008 in 2008, and AutoCAD 2010 in 2010. A beta version of AutoCAD 2011 was released in 2010. AutoCAD 2011 was the first AutoCAD release to have the ability to run natively on OS X. Click here for additional information about the history of AutoCAD. Click here for additional information about the history of AutoCAD LT. Terminology User Interface See also: User interface. AutoCAD uses a familiar graphical user interface (GUI) that was originally designed for DOS. This allows a user to efficiently navigate through the menus and options in AutoCAD. This GUI is designed to be less complex than the traditional command-line-based interface, but this doesn't mean that the command-line interface (CLI) doesn't have its place. For example, AutoCAD commands are executed directly from the command-line window, and you can execute several commands in sequence using the CLI. AutoCAD also includes a Graphical Windows Interface (GWindow) for advanced users who prefer a tool-oriented user interface. In many Windows-based CAD programs, a window containing the graphic screen that's displayed on the monitor is known as the CAD window, or simply the screen. This is the same CAD screen that's viewed by users, and all the tools and options are displayed on the screen. The software that's used to make the drawings is called the graphics subsystem. Autodesk Inc. refers to this software as the Autodesk Graphics System (AGS). In AutoCAD 2010, all the features in AutoCAD 2008 were integrated into the AGS. Hardware Interface In AutoCAD, hardware is controlled by the AutoCAD program itself, not by the operating

**AutoCAD Crack**

History Autodesk AutoCAD For Windows 10 Crack was originally developed by Digital Equipment Corporation (DEC), and was originally marketed as 'AutoCAD Crack Free Download' to emulate AutoCAD Free Download LT. With this initial release, the product also included features that were developed in the AVIEW product. This particular product was used for vector drawings only. Platforms Although not as popular as MacOS or Windows, AutoCAD Cracked Accounts is also available for other platforms including x86-based computers such as Windows, Linux, MacOS (OSX), and Android devices. In addition, all versions of AutoCAD Cracked Version are available as a trial and the trial versions have been extended to include connectivity and support for external files. The trial version is also available in the form of a standalone app on an iPad. Command syntax The following syntax elements are available for use in AutoCAD commands: Standard '' marks the end of a string. Single and double quotes (") can be used to surround strings. '"' (double quotation mark) can be used to mark a variable, a token, or any text value. A double quotation mark may be used within a string or as the last character in a string. Any character between a double quotation mark and the end of a string is treated as a variable, or any character between a double quotation mark and the end of the document is treated as the value of the variable. Variables may be used as a regular expression, unless marked otherwise with the  $\uparrow$ =' character. All strings must be enclosed in double quotes or single quotes. The escape characters are ", ' , '\r', '\t', '\0'. A double quotation mark may be used to delimit the name of an element, field, or operand. The '#' (hash) character can be used as a comment, or can be used to remove an element. Any token in an element or command can be replaced with the '\$' (dollar) character. The dollar sign may be used in the place of any token. As for the command syntax, a variable is any string that is enclosed in double quotes and followed by the '=' character. When the string is enclosed in double quotes, all characters between the double quotation marks are considered to be the variable name. The following ASCII control characters are special: Upper-case characters 'A'-'Z' a1d647c40b

How to use: 1. Upload the audio file to the directory with the mp3 file you want to encode (you can also use a playlist), and then click the "Start Encode button" 2. The progress will show in the lower window, and the audio file will be encoded. 3. When the encoding is completed, click "Play" to preview the file. If you do not want to open the window after the encoding, you can set the options "Prefer Open Output" and "Prefer Save Output", and then click the "Start Encode button". Q: Avoiding the false positive flag This morning I had an argument with a friend in the park, and we were both getting really upset with each other. I was explaining to him how my mind works and that my thoughts are very much like my facial expressions, especially my mouth, nose and eyes. As my explanation was going, my friend told me he had a way for me to prove how smart he is. He said "I know you think that my emotions and moods are somehow connected to the way I think and feel, so I will get you angry. If you think I'm being irrational, feel guilty for being angry, and then I'll get upset. If you don't feel guilty, then you're smart, so I won't get upset. I'll wait for a moment and then I'll ask you whether you feel guilty". I didn't really like the suggestion, because I felt that it's almost impossible for me to tell if he was just playing around with me or if it was a real scenario. My emotions were running high, so he could fool me with any method he wanted, and he wouldn't be held accountable if the outcome was an angry outburst. But we had nothing but time to spare so I was forced to play along and try to outwit him. I said that, although I was angry, I wasn't guilty and, if he would just wait for a few minutes, I'd prove it. He agreed and we went to another part of the park and sat down together. When I was thinking about what I was going to say, I began to realize that I was guilty and I had an angry outburst. My friend asked me whether I felt guilty and I was really angry with him because I had cheated. I told him that

**What's New In AutoCAD?**

Automatically revert to approved markup rules without the need to change the color scheme of the drawing. AutoCAD lets you work on a single drawing with multiple design levels, such as a thumbnail, rendering, and then final. Now, markups are shown on the appropriate design level with no need to change the original color scheme. Print support for designs with transparent sheets: Create a PDF of a design to share with others, and print it. The PDF file will include any marks you've made in the drawing and will include the transparent sheets that contain your markings. New and improved drawing tools, including new enhancements to place marks, snap to guides, and 3D box/facets: Geometric Snapping Users can now control the granularity of geometric snapping when snapping points and vertices, and when snapping to an external file. Snapping points and vertices to an external file is now more flexible. Users can now choose to snap to extents or an exact location, and the snap options dialog box has been replaced with new options for manipulating geometric snapping. Users can now control the granularity of geometric snapping when snapping points and vertices, and when snapping to an external file. Snapping points and vertices to an external file is now more flexible. Users can now choose to snap to extents or an exact location, and the snap options dialog box has been replaced with new options for manipulating geometric snapping. Users can now control the granularity of geometric snapping when snapping points and vertices, and when snapping to an external file. Snap to other dimensions, such as external walls or furniture: Use the new Snap to DIM tool to quickly and accurately snap to external dimensions. Snap to a DIM automatically when you select a dimension. You can also snap to a DIM by clicking a dimension, then doubleclicking in a location in which you want to snap to a DIM. (video: 1:15 min.) Adding a DIM improves your drawing. A DIM is a line dimension. It's not the same as a line that is used to measure. DIMs are dimensioned for reference, meaning they are used to measure other dimensions. A DIM is different than a reference point. When you create a DIM, you specify its location, orientation, and dimension scale. 3D box and facet settings now available on

PC Mac Linux PS Vita / PS TV Instructions: PS4 Xbox One Additional: An overview of the year 2016 and the upcoming year 2017 at the end of this video. This interactive game gives you a chance to play a role of a music producer. You have to record sessions of different genres and edit them together. For example, you

Related links: